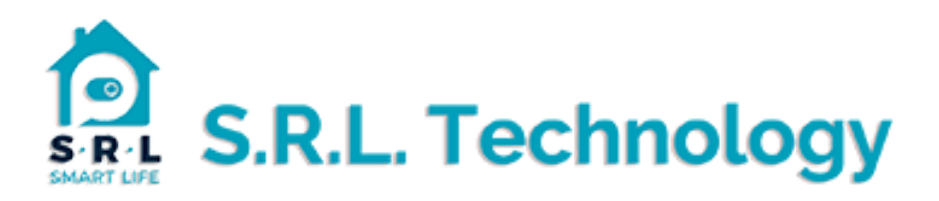

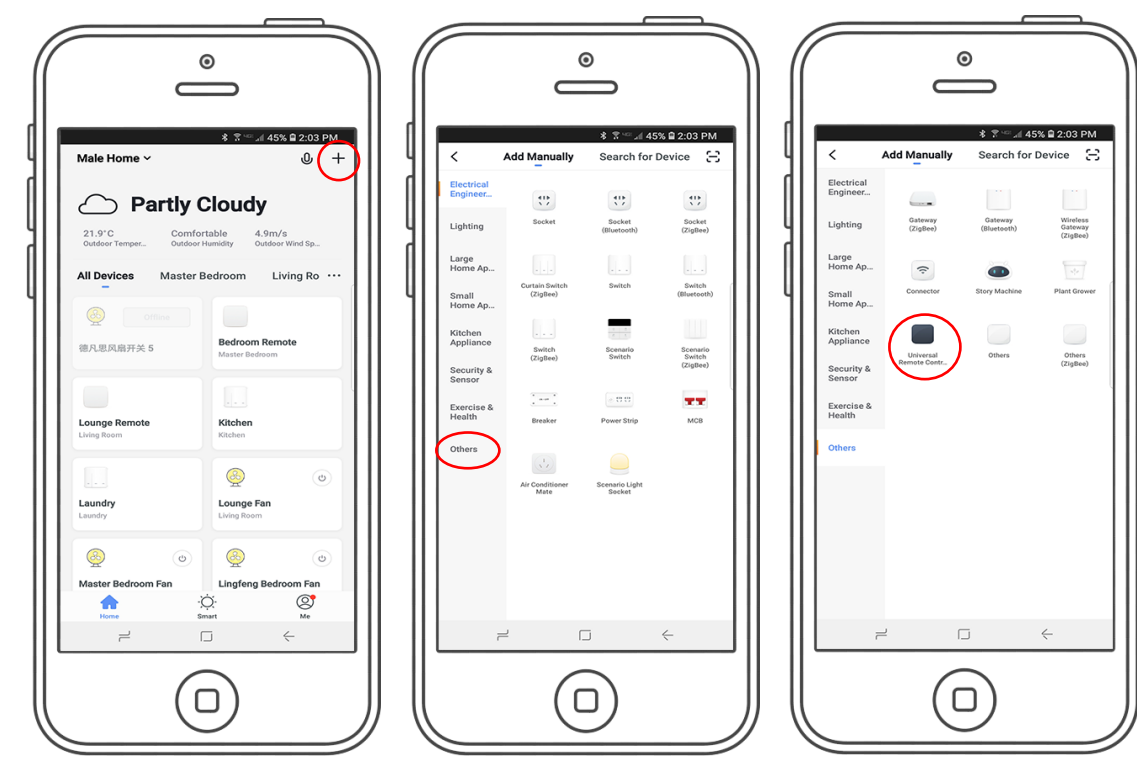

1.Tap the "+" top right hand corner of the App.

- 2. Tap "Others" left hand side bottom..
- 3. Select Universal Remote Control.

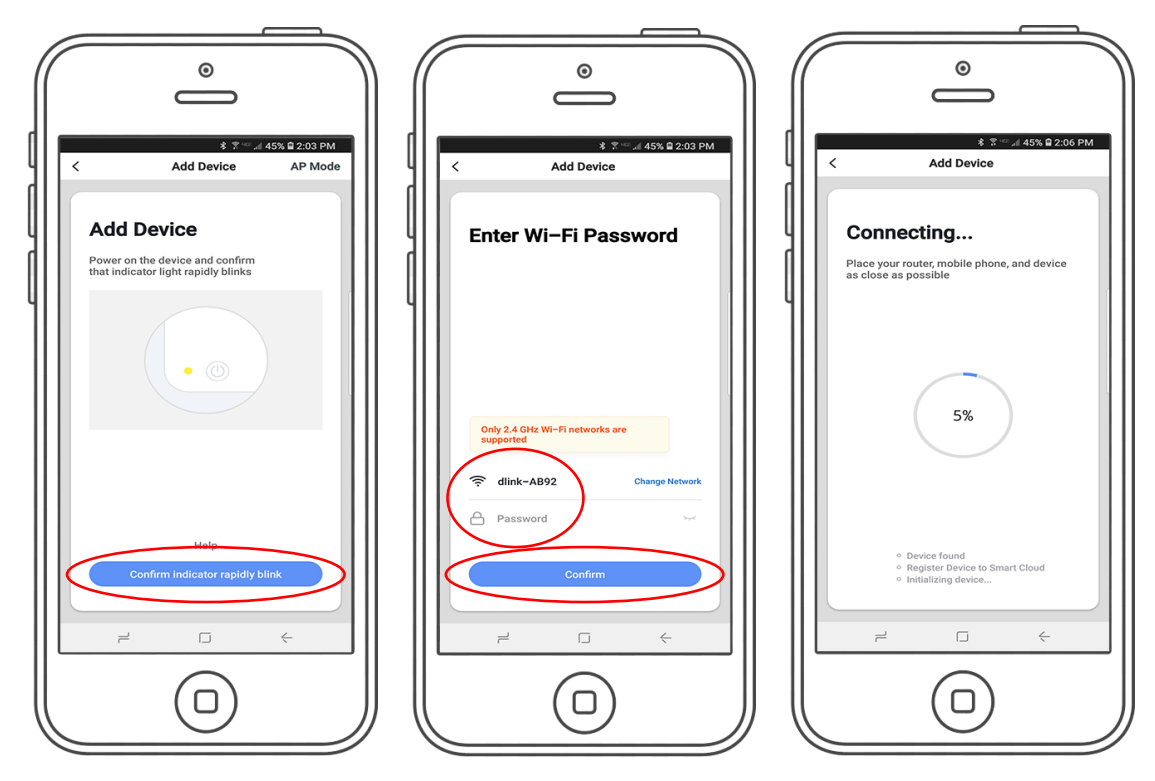

- 4. Press and hold the top button on the device until the led's flash rapidly.
- 5. Check, change your wifi credentials and input your Wifi password, then tap "confirm".
- 6. The App will now locate and install the device.

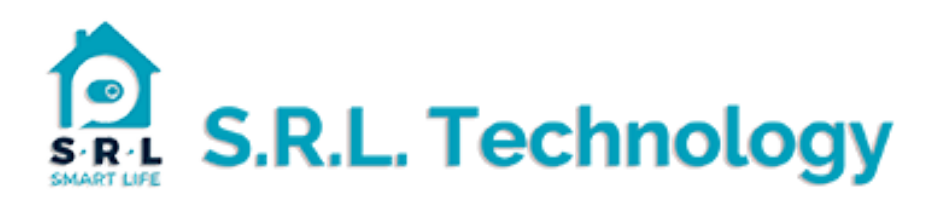

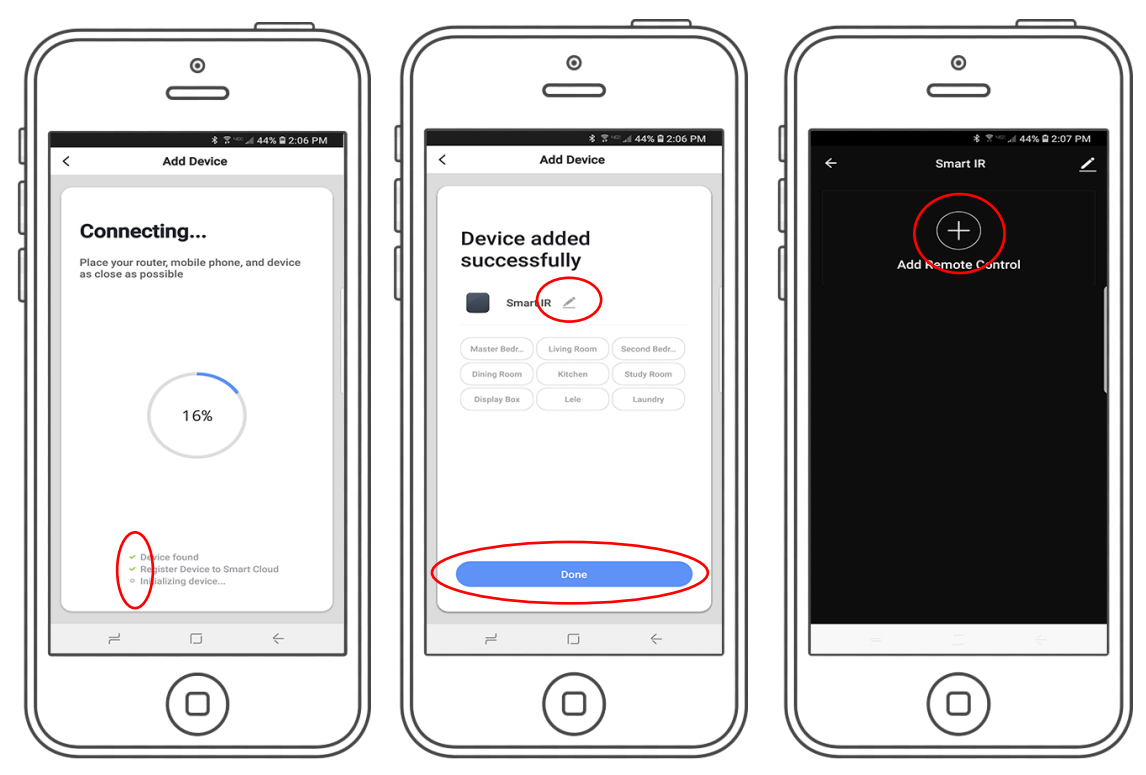

- 8. Once the app has found the device a series of ticks will appear.
- 9. Assign it to a room and rename device if you wish.
- 10. Click the + button to add a remote.

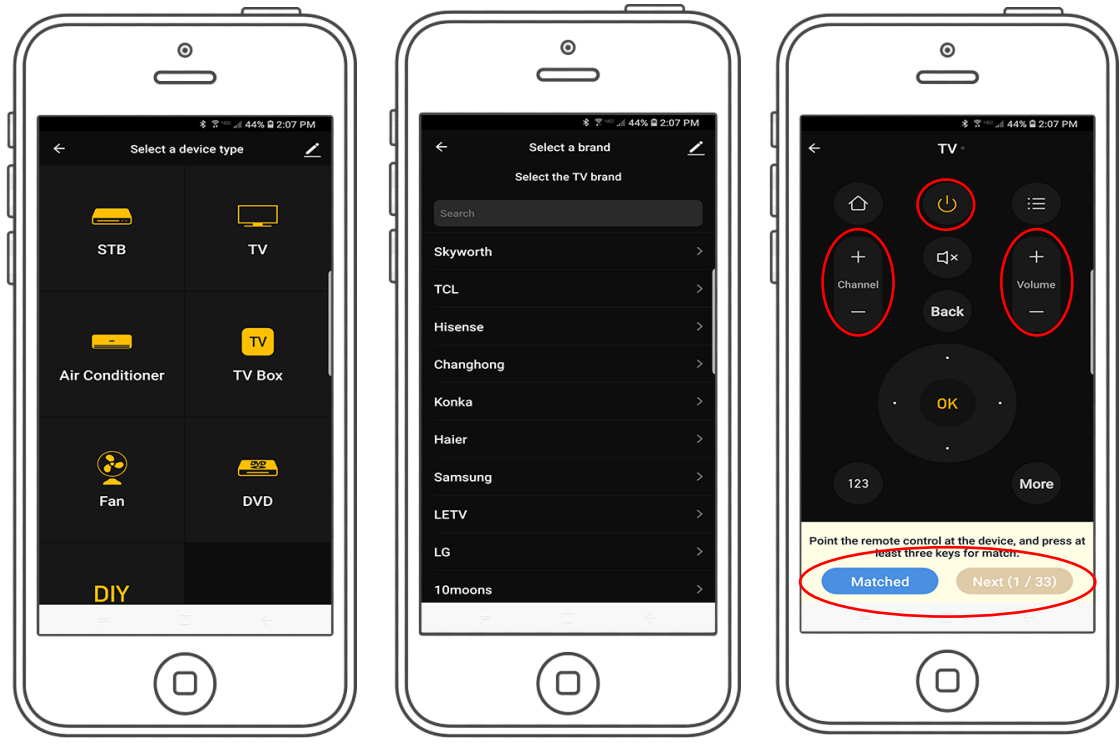

- 11. Select your device set box box,Tv, Air Con etc.
- 12. Select your brand (or search ).

13. Try a couple of buttons, power, channel, volume if working tap matched, if not go to next until you find the one that works for you.

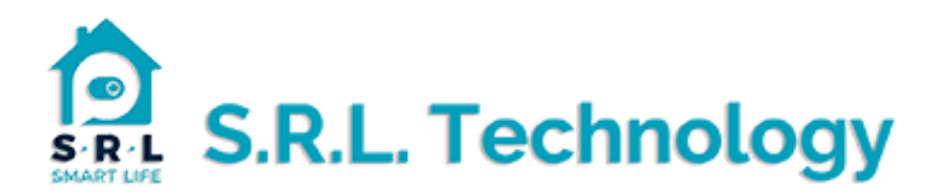

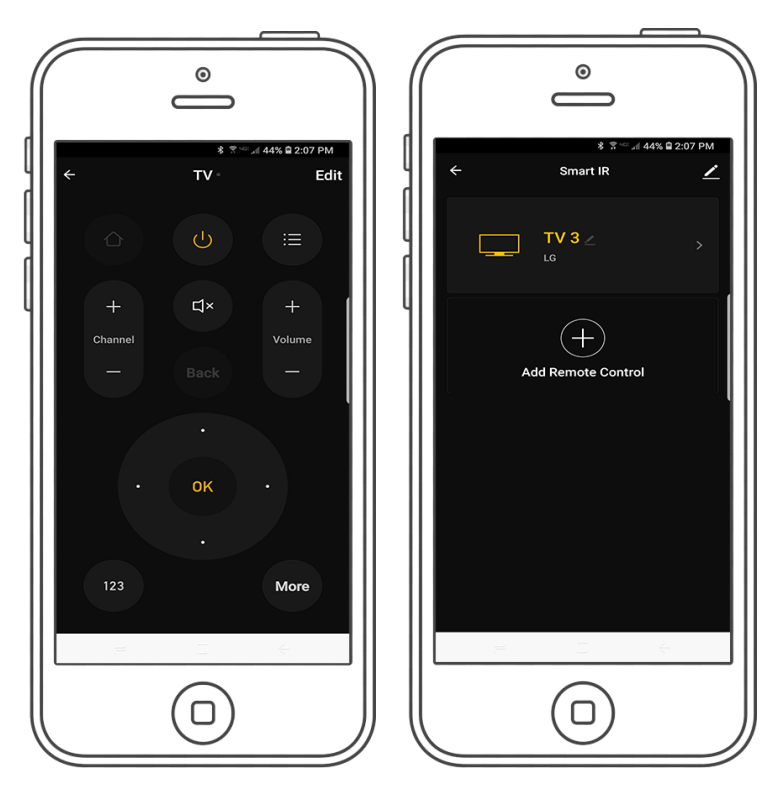

14. Confirm your selection by pressing "matched"

15. Done the remote is now ready to use, add more remotes as necessary repeating the above process.